# **Bldg.No.6 SOPHIA TOWER AV System User Manual**

2017.03 EIZO SYSTEM CO., LTD.

 $\overline{\mathbf{1}}$ 

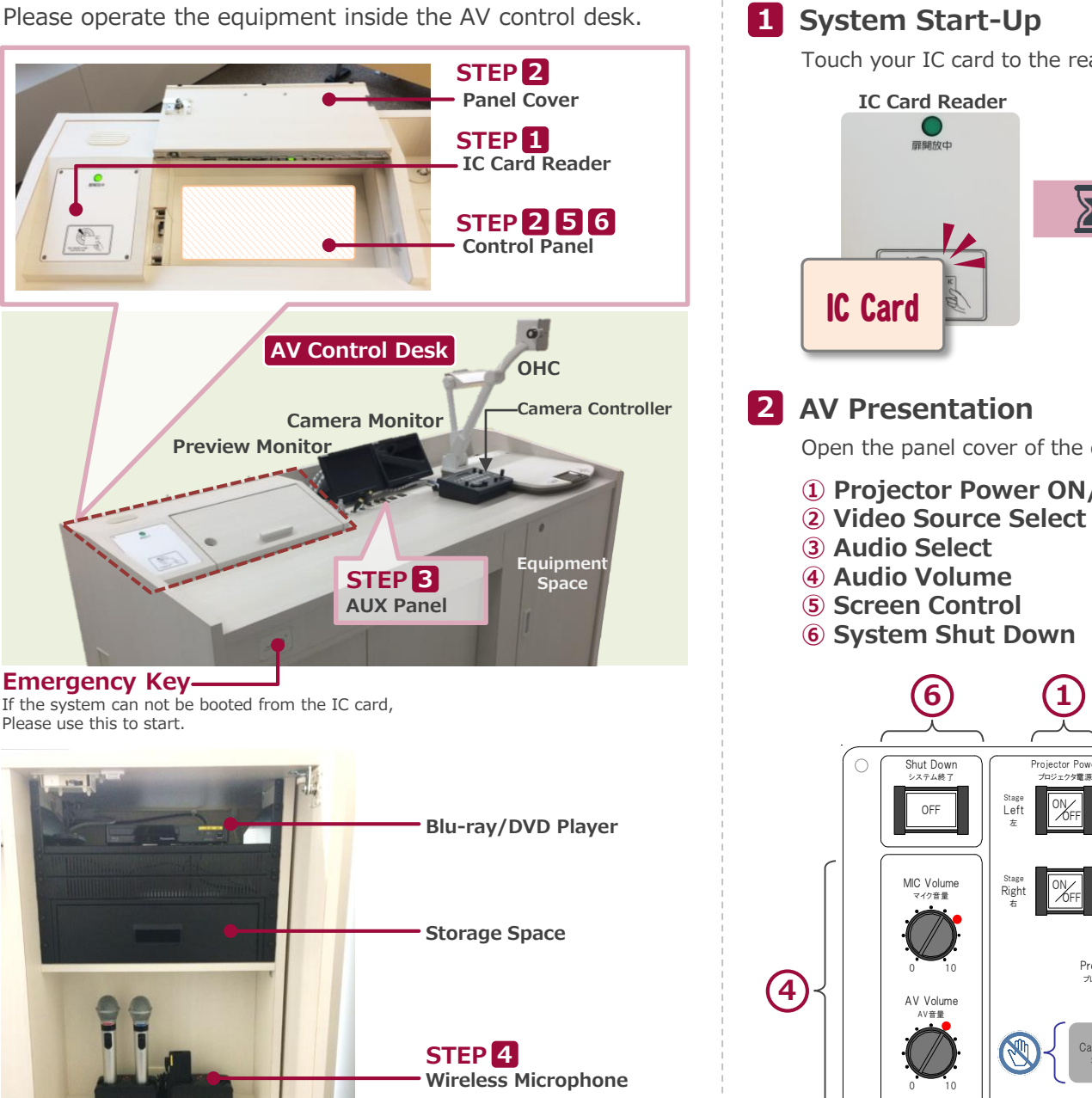

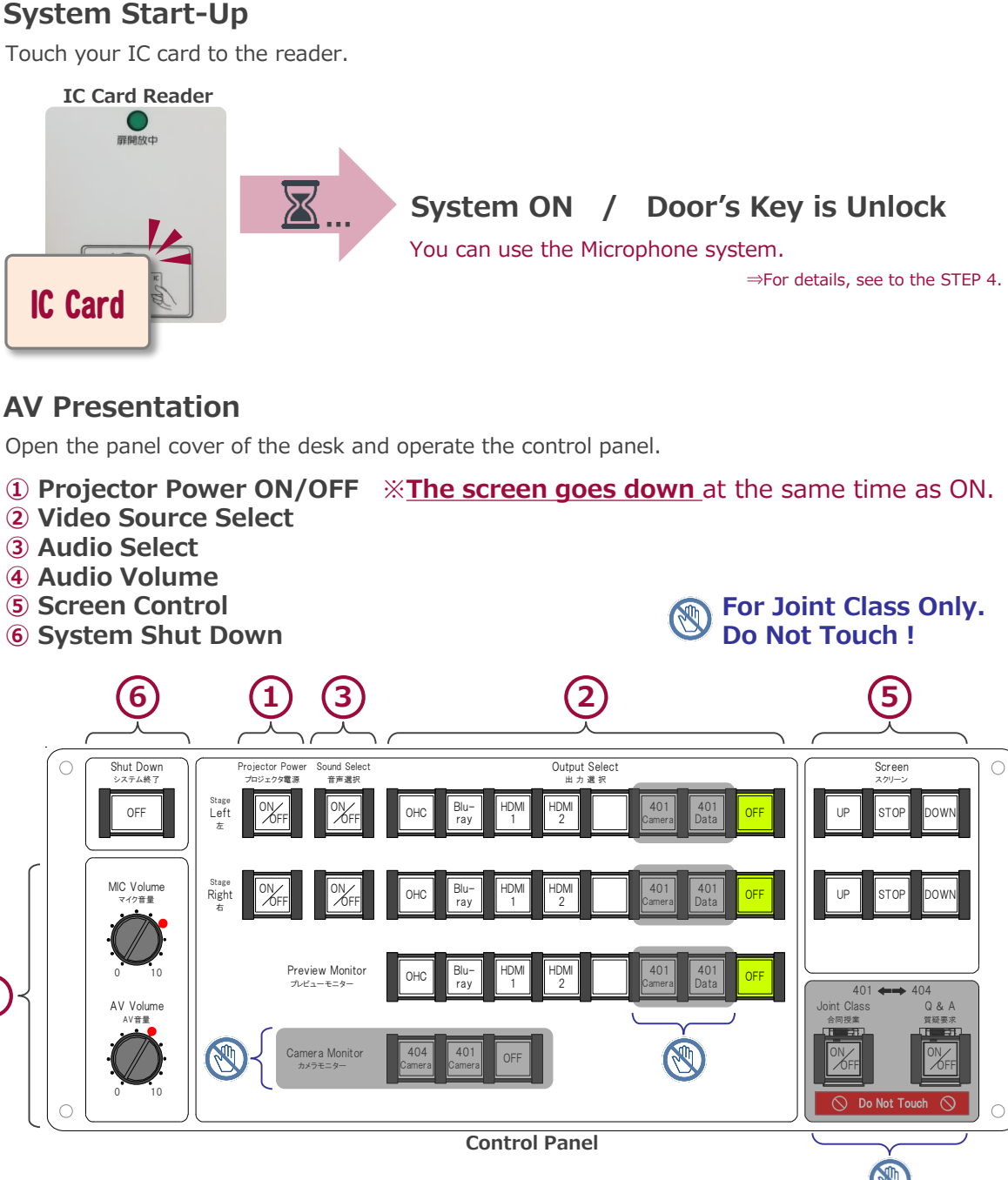

**Equipment Space**

# **Bldg.No.6 SOPHIA TOWER AV System User Manual**

# 404

## **3 Connecting Your BYOD Devices**

Connect your BYOD device to the AUX panel.

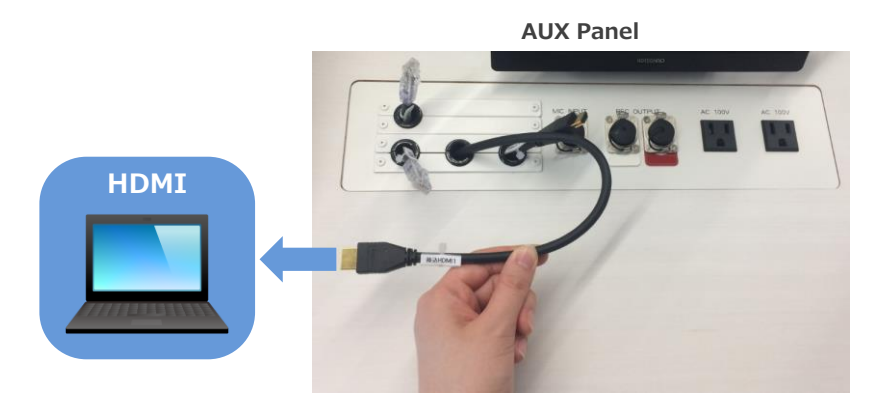

**If you use a laptop PC, charge the output setting.**

## **4 Use Wireless Microphone and Auxiliary Wired Microphone**

Take out the microphone charger and turn on the microphone. Connect to wired microphone to the AUX panel.

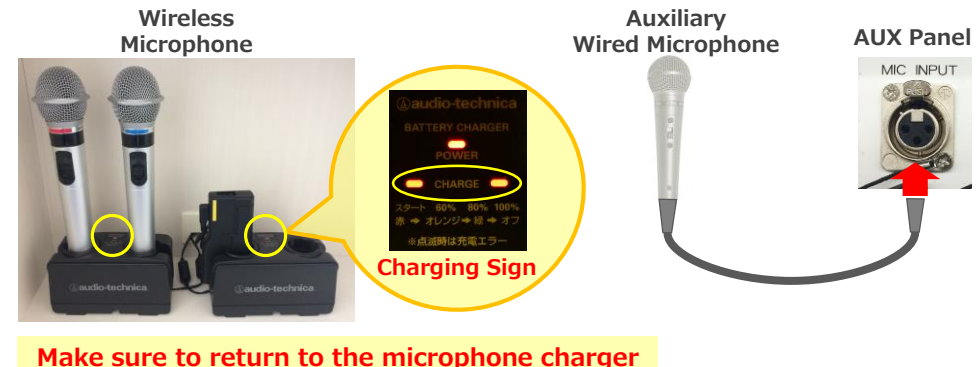

after using the microphone.

## **5 Audio Volume Control**

The volume is adjusted to the optimum level beforehand.

When adjustment is necessary, please operate the volume knob on the control panel.

## **Projector Display Menu**

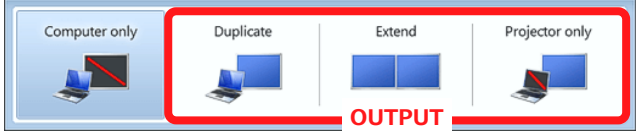

- ●**Duplicate**:Duplicate Desktop on Projector.
- ●**Extend**:Extend Desktop to Projector.

●**Projector Only**

## **How To Open Projector Display Menu**

《Windows 7》 **Press 『Windows』+『P』**

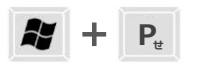

### 《Not Windows 7》

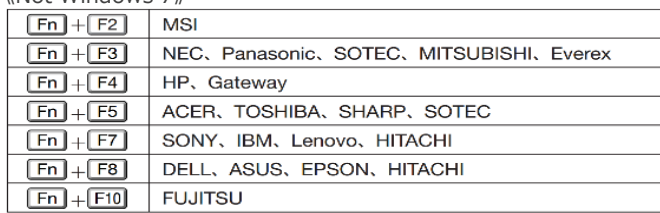

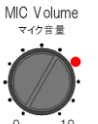

AV音量

## **MIC Volume** Wireless microphone and Wired microphone

### **AV Volume** AV Volume

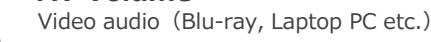

Please return to the original level  $\left( \bullet \right)$ after using the system.

## **6 System OFF**

Press **Shut Down button** on Control Panel and **Close the Desk's Door**.

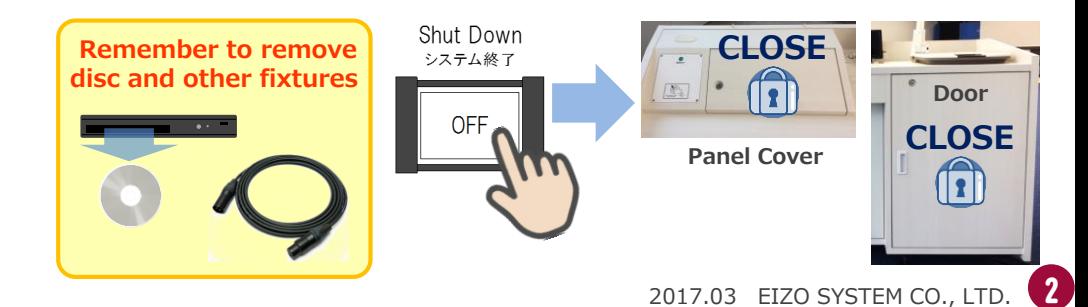